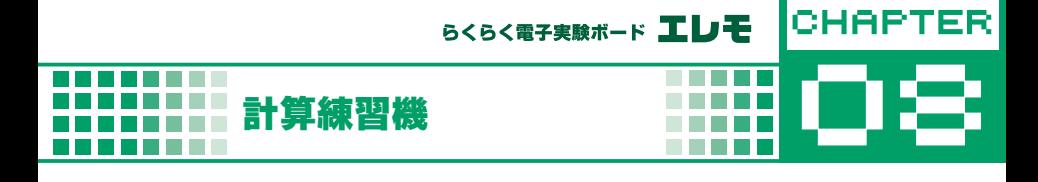

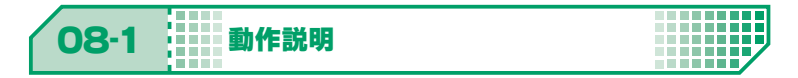

LCD に四則演算の問題を表示し,ジョイスティックを用いて解答を入力する。

## LCD の表示文字配置

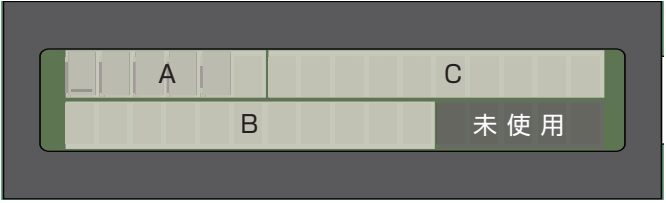

A 問題表示(6 文字)

...................................

- B 選択肢を表示(10 文字)
- C ユーザ解答を表示(10 文字)

JOYSTICK の割当て(ユーザ解答入力時に使用)

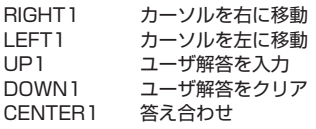

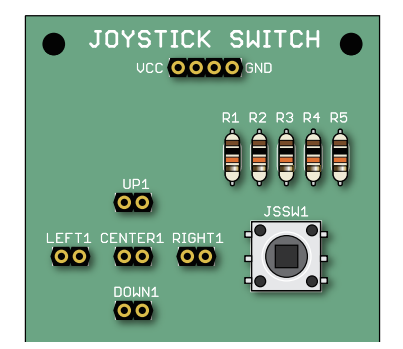

①電源を入れると,問題と 0 ~ 9 までの選択肢を表示。カーソルは 0 を選択。

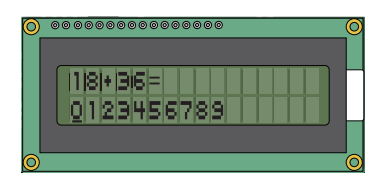

②ジョイスティックを用いてユーザ解答を入力

RIGHT1 を ON するとカーソルが右へ移動

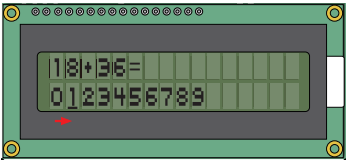

LEFT1 を ON するとカーソルが左へ移動

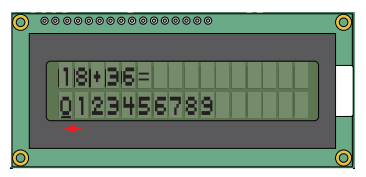

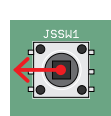

m

. . . . . . . . . . .

入力したい数を選択し,UP1 を ON すると選択した数が解答に入力される

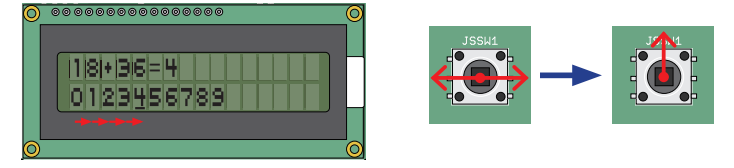

続けて次の数を選択し、UP1 を ON する

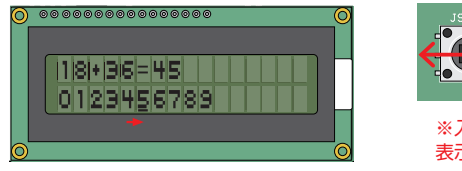

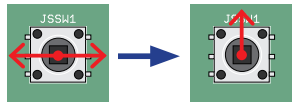

※入力できる数と計算結果で 表示できるは 0 ~ 255 まで

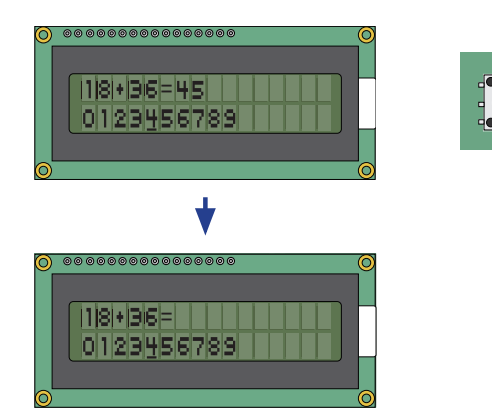

はじめからやり直したい場合, DOWN1 を ON し、クリア

解答の入力を終えたら、CENTER1 を ON し、答え合わせへ

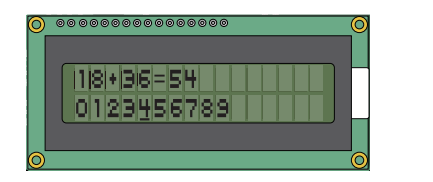

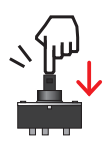

**\*\*\*\*\*\*\*\*\*\*\*\***\*

③答え合わせをし,結果を表示

. . . . . . . . . . . . . . . . . .

**THEFT** ₩

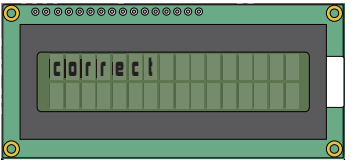

正解の場合 またま こうしょう こうしょう 不正解の場合

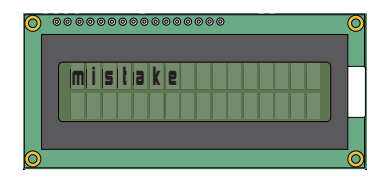

④次の問題へ。全問解いたら終了。

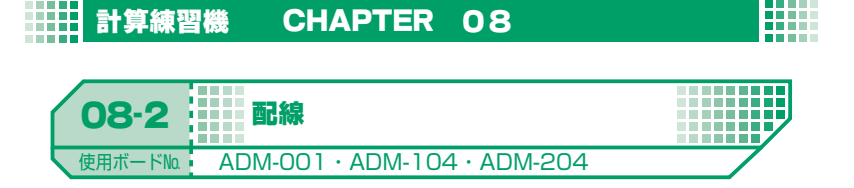

**. . . . .** 

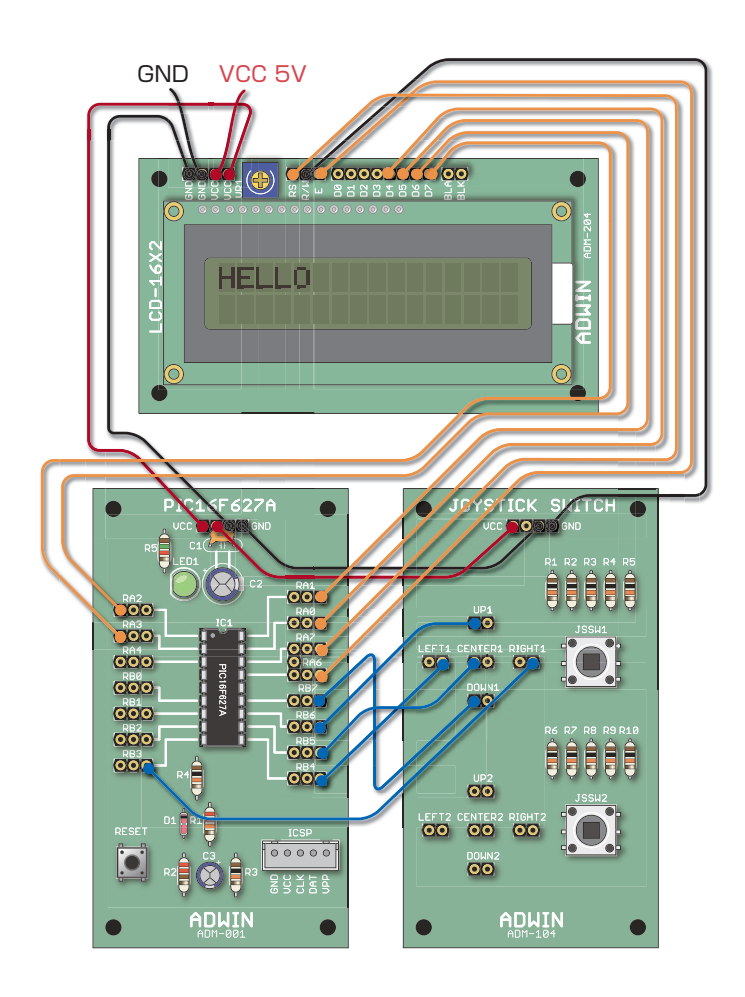

**CONTRACT** 

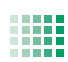

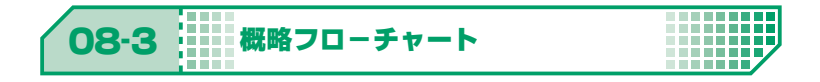

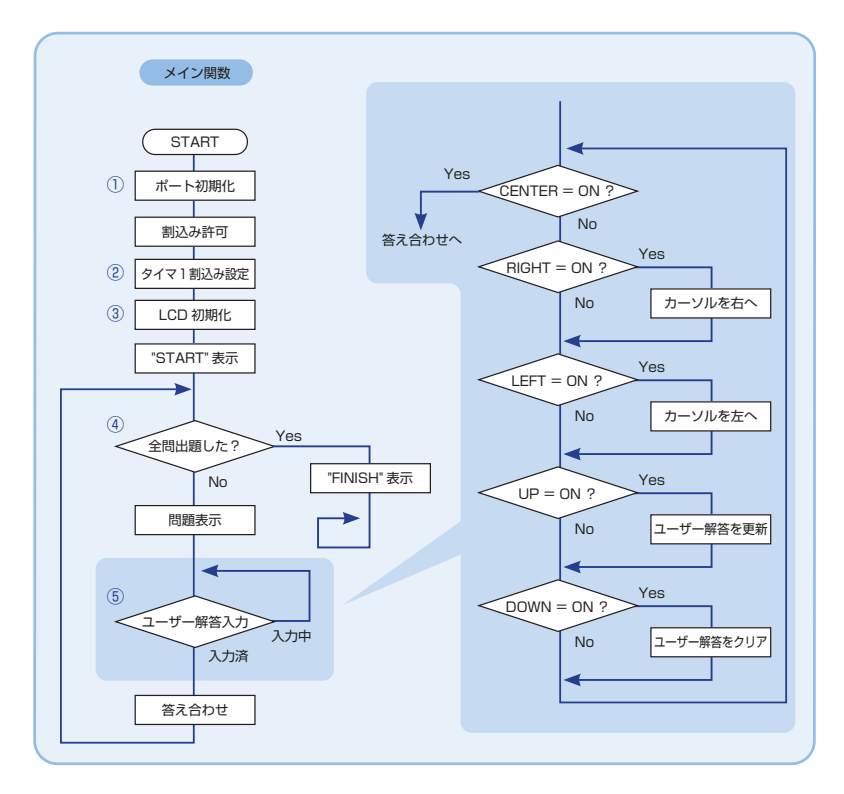

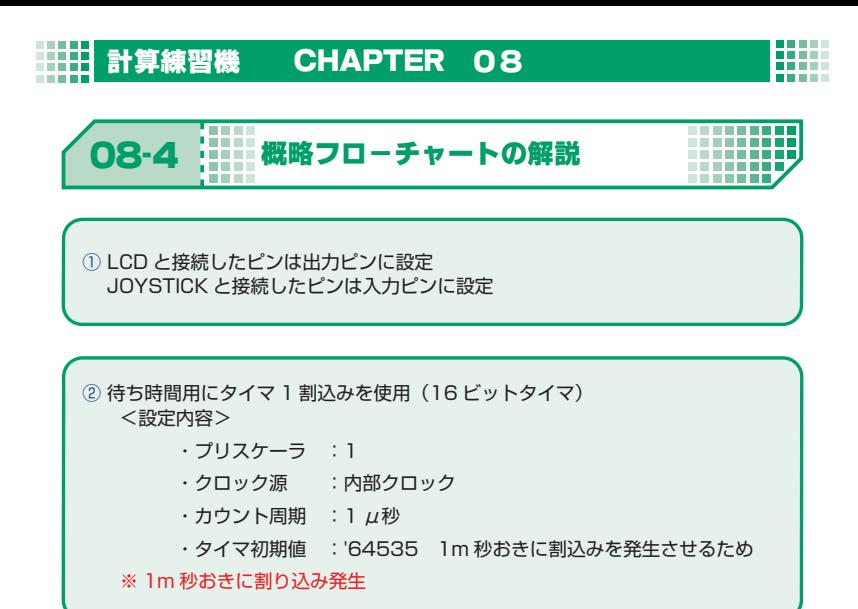

③ LCD の初期化や表示は,ADM-202 の仕様書参照

4 全問終えるまで問題を変更しつつ、ループ

⑤ ジョイスティックを用いて解答を入力する。CENTER を ON すると答え合わせへ

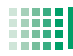

計算練習機 CHAPTER 08 HH

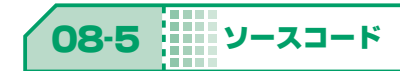

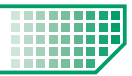

掲載ソースは弊社 HP で公開中のエレモサンプルソースからの抜粋です。 (URL : https://www.adwin.com/image/support/ADM\_SampleSource.zip)

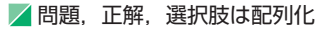

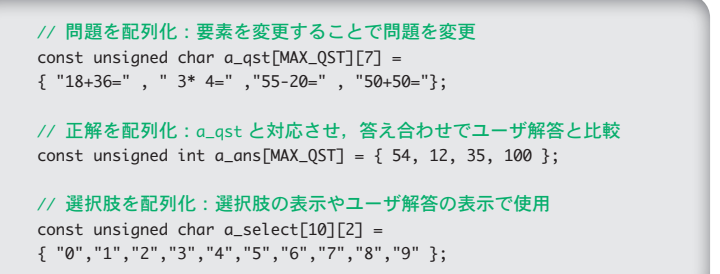

■▲選択肢とユーザ解答のカーソル位置格納用変数

```
unsigned char select_pos = 0x40; // 選択肢のカーソル位置を格納
unsigned char ans_pos = 0x06; // ユーザ解答の表示するカーソル位置を格納
```
■▲コーザ解答を格納する変数と各配列の添え字用変数

unsigned int ans = 0; // ユーザ解答を格納 unsigned char qst\_num = 0;  $\angle$  // a\_prob, a\_ans の添え字用

■▲全問終えるまで問題を変更しつつループ

for( $qst_num = 0$ ;  $qst_num < MAX_0ST$ ;  $qst_num++$ ){ /\* 問題表示 \*/ lcd\_pos ( 0x00 ); // カーソルを移動<br>lcd\_disp( &a\_qst[qst\_num] ); // 問題を表示<br>・ ・ ・ }

**■ A RIGHT を ON した時の処理** 

```
// JS_RIGHT が ON で,カーソル右シフト
if( JS RIGHT == SW ON ){
 DelayMs(200); // チャタリング対策
  // select_pos の値を変更
  if( select_pos >= 0x49 ) { select_pos = 0x40; } // 右端であれば左端
  else           { select_pos++; } // そうでなければ右に 1 つシフト
 lcd_pos( select_pos ); // 変更後のカーソル位置を LCD に反映
}
```
m . . . . .

**■ UP を ON した時の処理** 

```
// JS_UP が ON で, 選択した数をユーザ解答に反映
if( JS_UP == SW_ON ){
  DelayMs(200); // チャタリング対策
  /* 選択した数の表示 */
 lcd_pos( ans_pos );                // カーソル移動
 // select_pos から選択している数を割り出し表示
  lcd_disp( &a_select[ ( select_pos & 0x0f ) ] );
  /* 選択した数を ans に反映 */
 if ( ans_pos != 0x06 ) { ans *= 10; } // 2桁以上になれば 10倍
 ans += (select_pos & 0x0f ); // 数を加算
  ans_pos++; // ユーザ解答の表示位置を右シフト
  lcd_pos( select_pos ); // カーソル位置を戻す
}
```
■ 答え合わせ

if( ans == a\_ans[qst\_num] ) { lcd\_disp( "correct" ); } // 正解の場合 else { lcd\_disp( "mistake" ); } // 不正解の場合